# ВАЛИДИРАНЕ

## НА ДАННИ В ЕЛЕКТРОННИ ТАБЛИЦИ

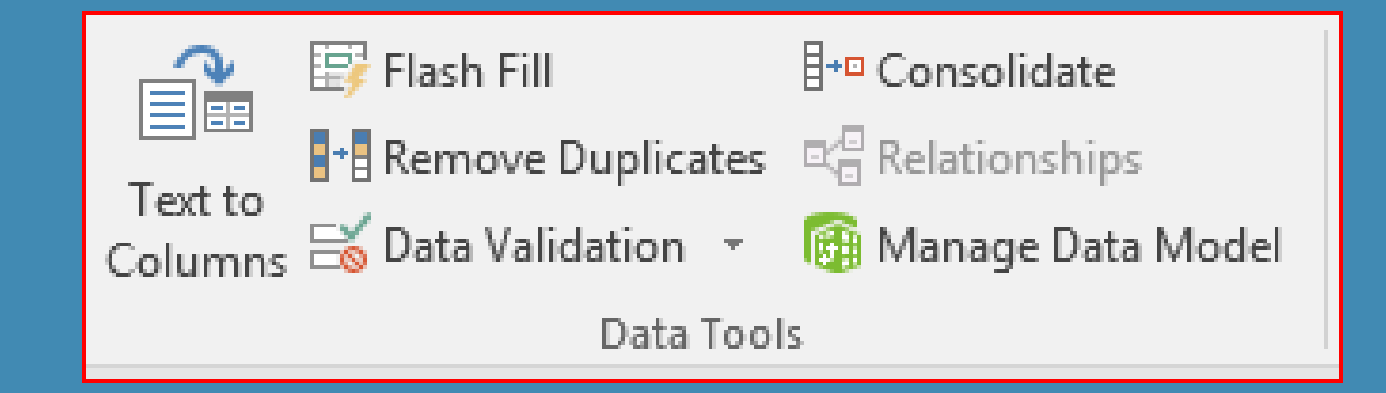

#### Валидиране на данни

■ Функция за задаване на ограничения за данни

- *Ограничения за въвеждане на списък от данни*
- *Ограничения за въвеждани числа*
- *Ограничения за формат на числата*

## Задаване на условия при валидиране на данни

■ Data / Data Tools / Data Validation ...

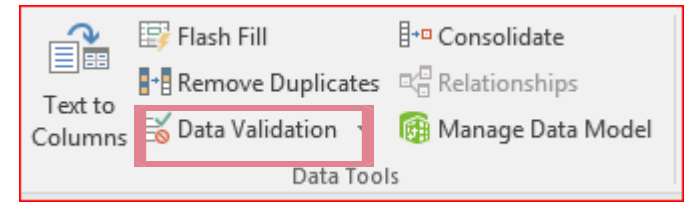

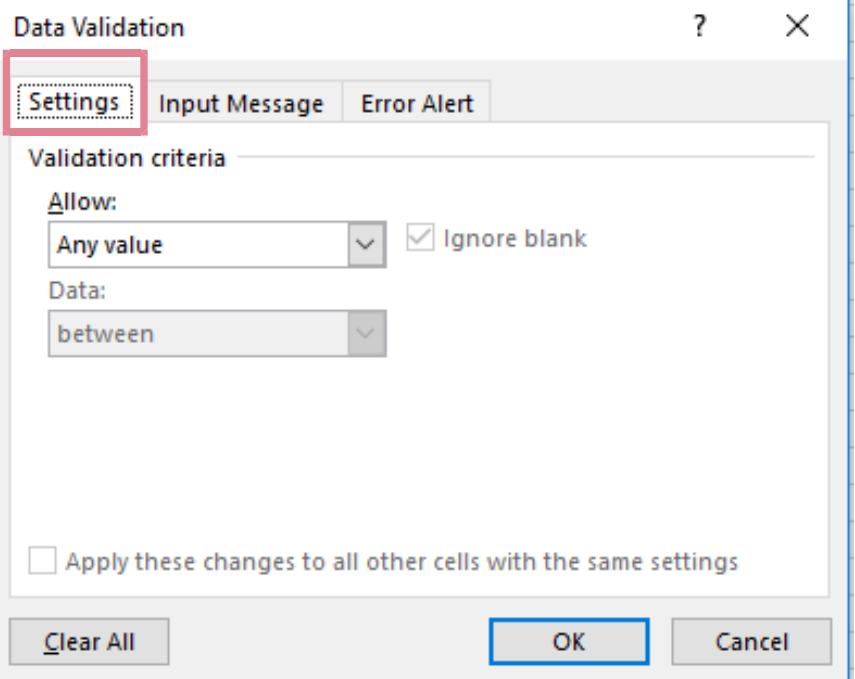

#### Settings - условие за валидация на данните

Allow - определя какъв тип данни са допустими за въвеждане на клетките

- **any value** всяка стойност
- whole number цяло число
- **decimal** дробно число
- list списък
- date дата
- time време
- text length дължина на текст
- custom собствена настройка

**Data** - какви ограничителни условия са допустими

- $between -$  между
- $not$  between не е между
- **equal to равно на**
- not equal to не е равно на
- greater than по-голямо от
- $less than no$ -малко от
- greater than or equal to по-голямо или равно
- $\textsf{less}$  than or equal to по-малко или равно

#### Input message – подсказващо съобщение

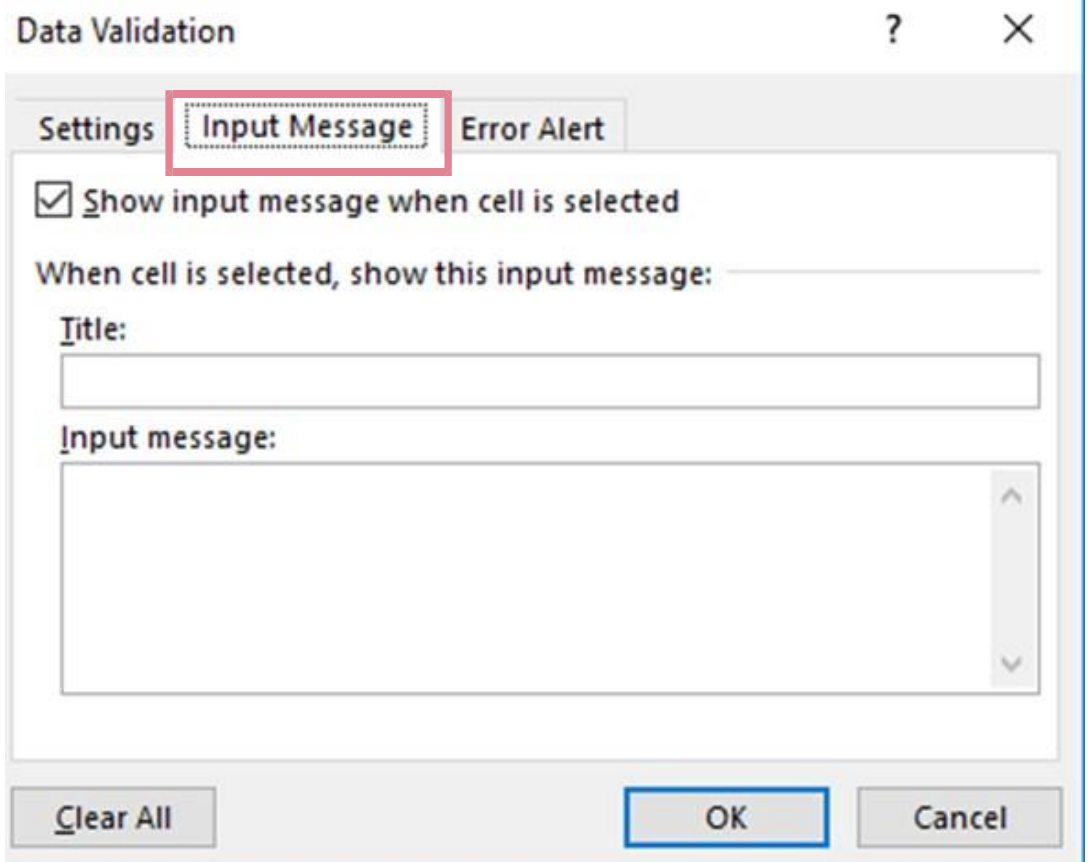

### Error Alert - съобщение за грешка

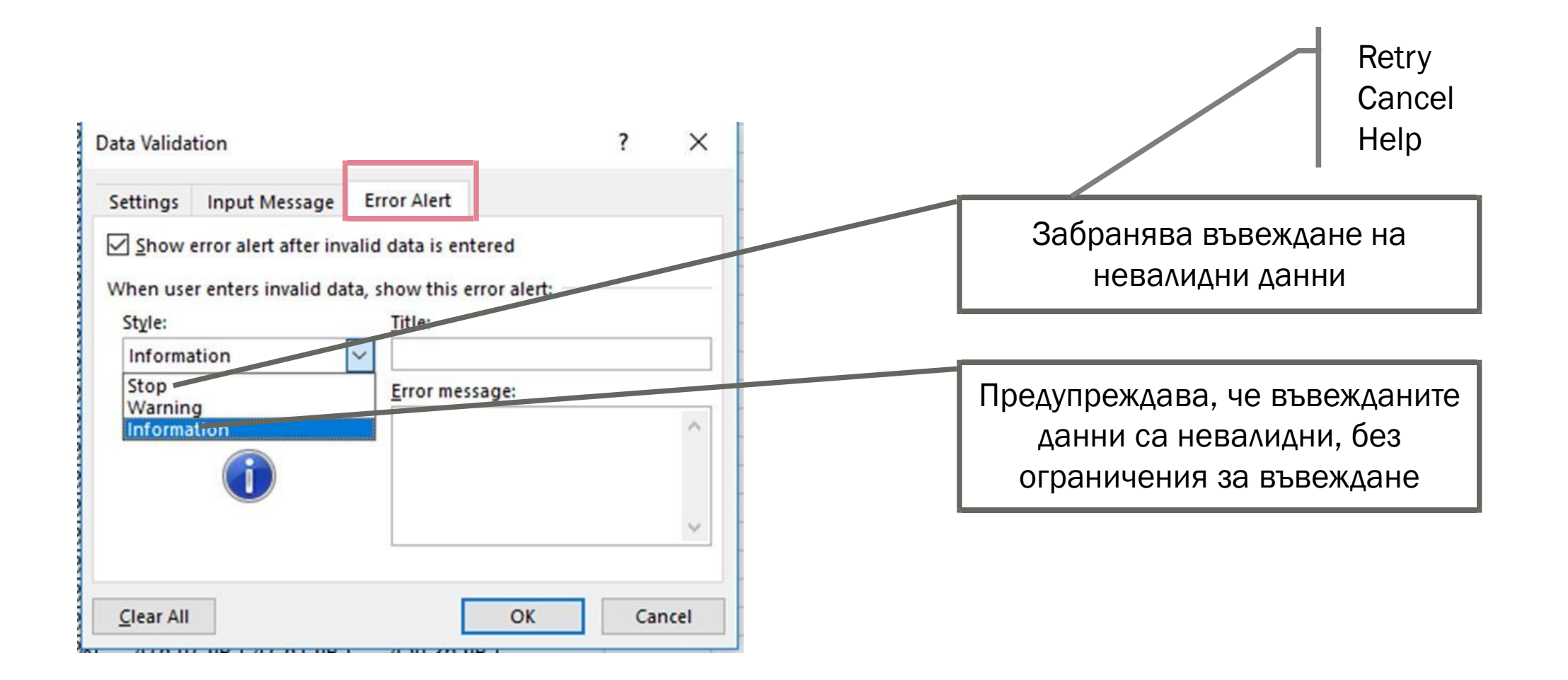

#### Задача 1. firma.xls

#### Отворете файла

- Задайте условие за валидиране за Дата на получаване в интервала от 1 до 5
- Задайте помощно съобщение "Въведете дата от 1 до 5"
- Задайте съобщение за грешка "Въведете вярната дата"

#### Data /Data Tools /Data Validation…

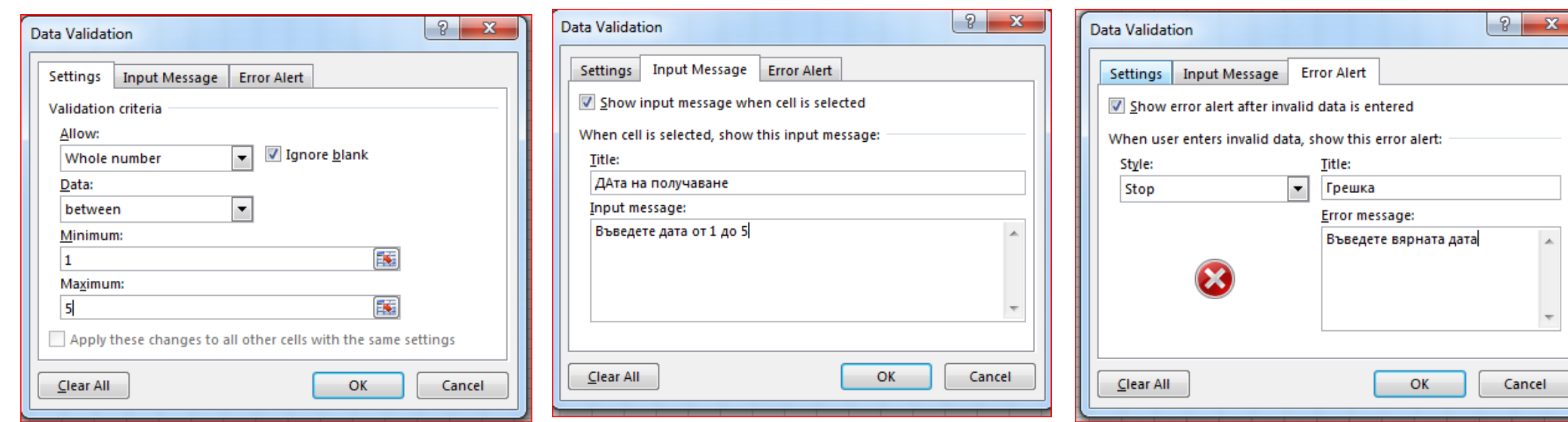

#### Задача 2. firma.xls

#### Отворете файла

■ Създайте списък с образованието на хората работещи във фирмата

#### Създаване на списък с позволени стойности

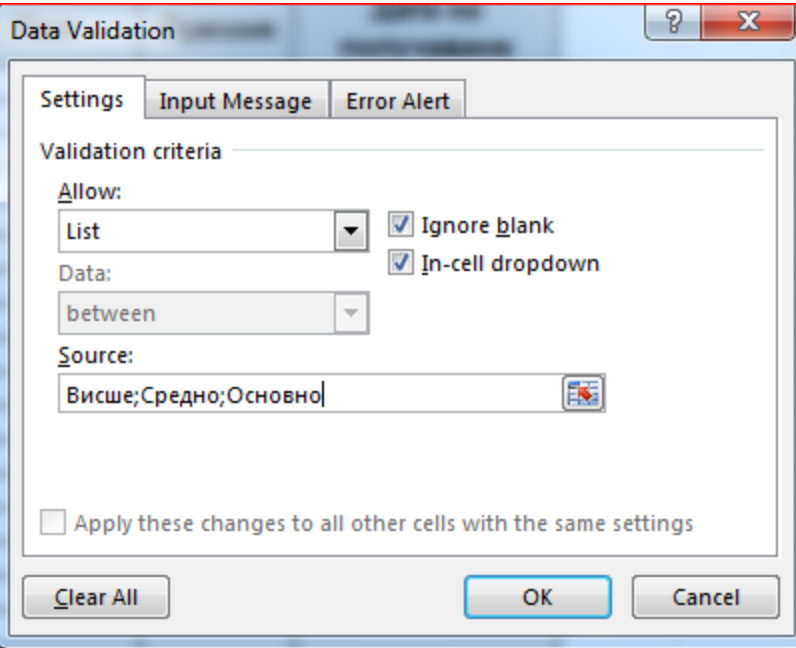

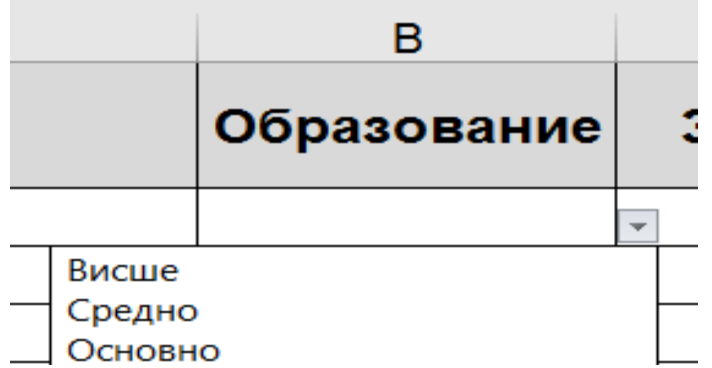

#### Задача 3. firma.xls

#### Отворете файла

■ Задайте условие стойността на получената работна заплата да бъде в интервала от 500 до 1000 лв. Задайте помощно съобщение и съобщение за грешка

#### Въвеждане на числа в определен интервал

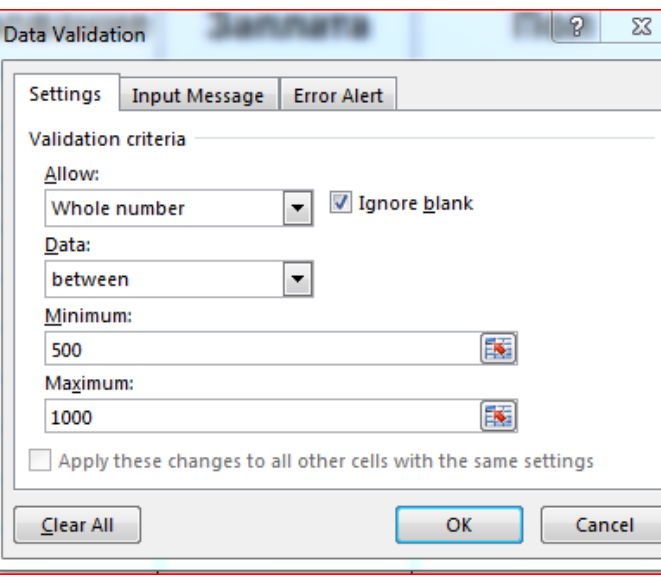

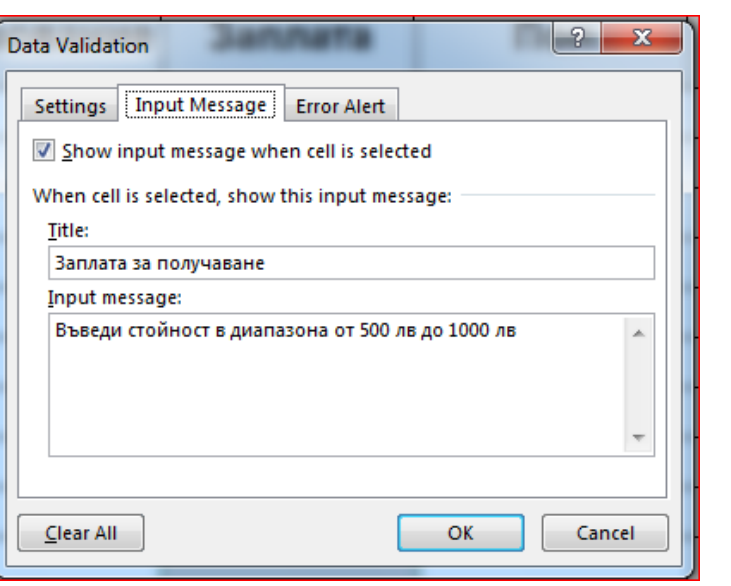

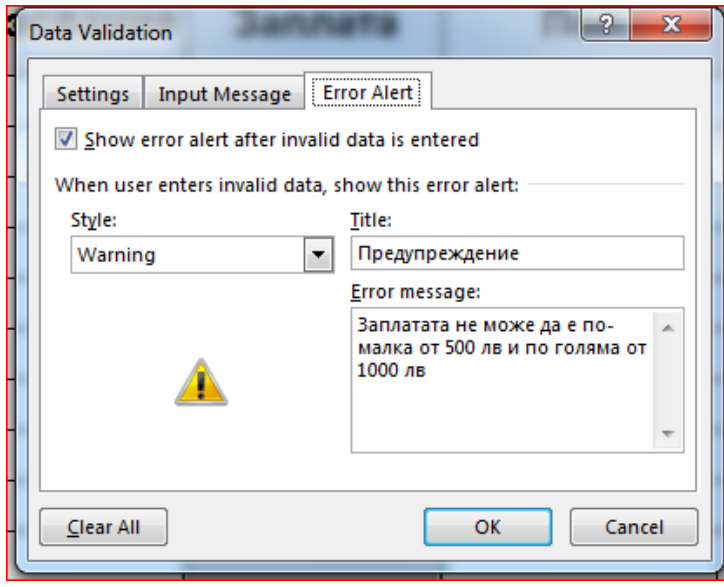

#### Въвеждане на числа в определен интервал

■ Въвеждане на десетични числа

- *Allow / Decimal*
- Въвеждане на дата
	- *Allow / Date*
- Въвеждане на час
	- *Allow / Time*
- Въвеждане на текст с определена дължина
	- *Allow / Text Length*

Задайте допълнителни условия във файла - firma.xls

- Задайте условие за валидност в колона Пол като списък с две възможности – мъж и жена. Задайте помощно съобщение за въвеждане на данните и съобщение за грешка.
- Задайте условие за валидност на колона Премия така, че премията да не може да бъде повече от 300 лв. Задайте помощно съобщение за въвеждане на данните и съобщение за грешка.

#### ЗАДАЧИ ЗА САМОСТОЯТЕЛНА РАБОТА В САМОСТОВИТЕ С 2

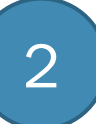

#### ■ Отворете файла - obrazovanie.xlsx

- *Добавете нова колона с име Сектор на работа*
- *Задайте условие за валидност на данните в колоната Сектор на работа като списък с позволени стойности – индустрия, селско стопанство, туризъм, администрация.*